Port's Additional Features Configuration

# **Table of Contents**

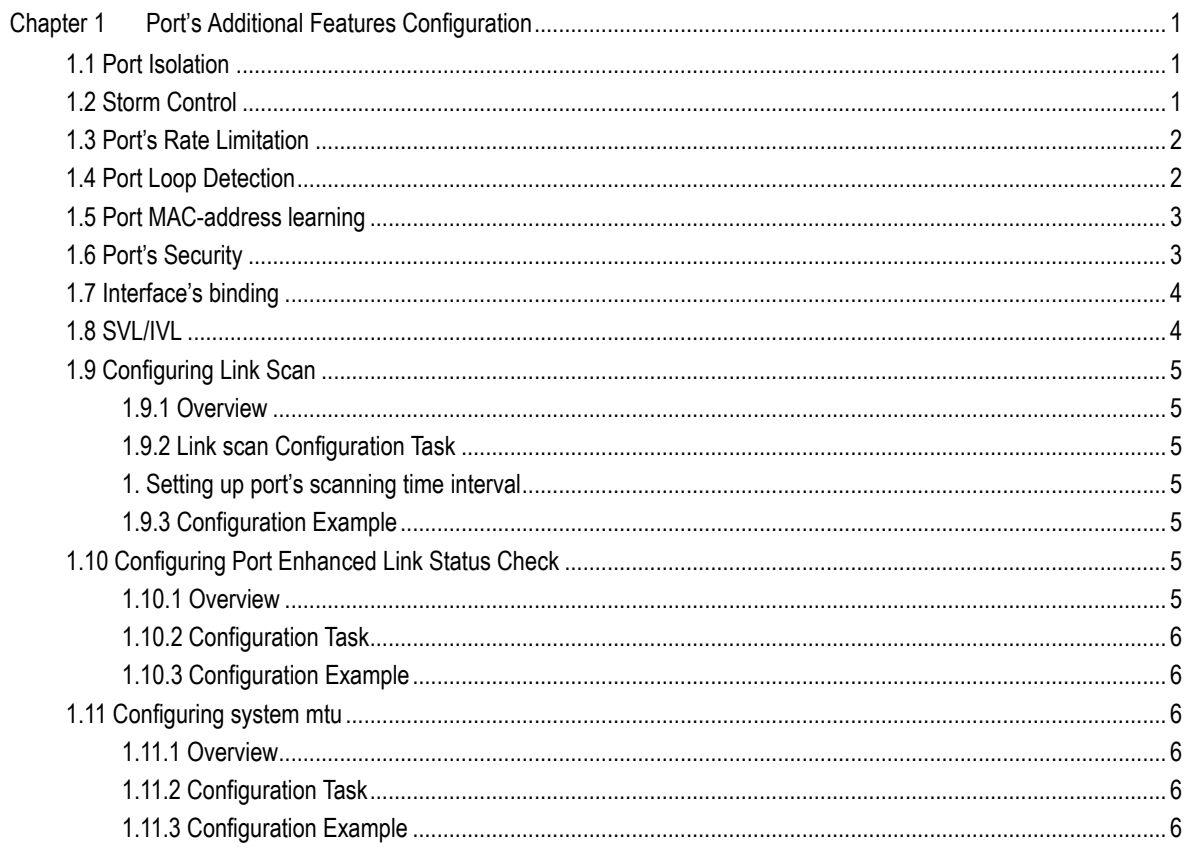

# <span id="page-2-0"></span>**Chapter 1 Port's Additional Features Configuration**

### <span id="page-2-1"></span>1.1 Port Isolation

Under normal condition, data packet could be forwarded among different ports of switches. Under some circumstances, flows among ports need to be forbidden, and port isolation function is the one to provide this kind of control. For isolation which is not based on group, data communication could not work between isolated ports, but data packets among non-isolated ports and isolated and non-isolated ports could be forwarded normally. For isolation based on group, isolated ports in group cannot do data communication, but they can do data communication with any ports outside group. To be noticed, port isolation function works for layer 2 messages, but it does not support isolation based on group.

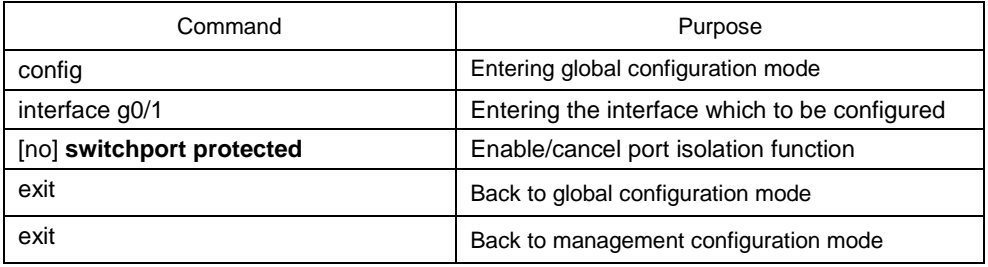

Isolation based on non-group:

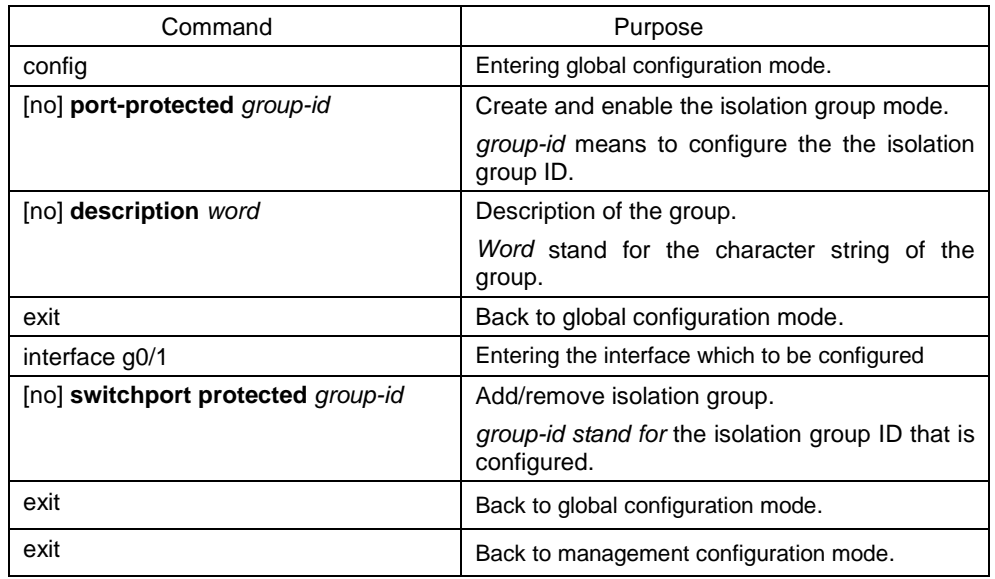

Isolation based on group:

## <span id="page-2-2"></span>1.2 Storm Control

Switch's ports could be attacked by constant abnormal unicast (MAC address locating failure), multicast or broadcast messages. It might cause switch's ports and even the whole switch's failure. Therefore, a mechanism has be provided to restrain this phenomenon. Storm control function could set different rates at the ingress for different kinds of messages which are allowed to enter switch.

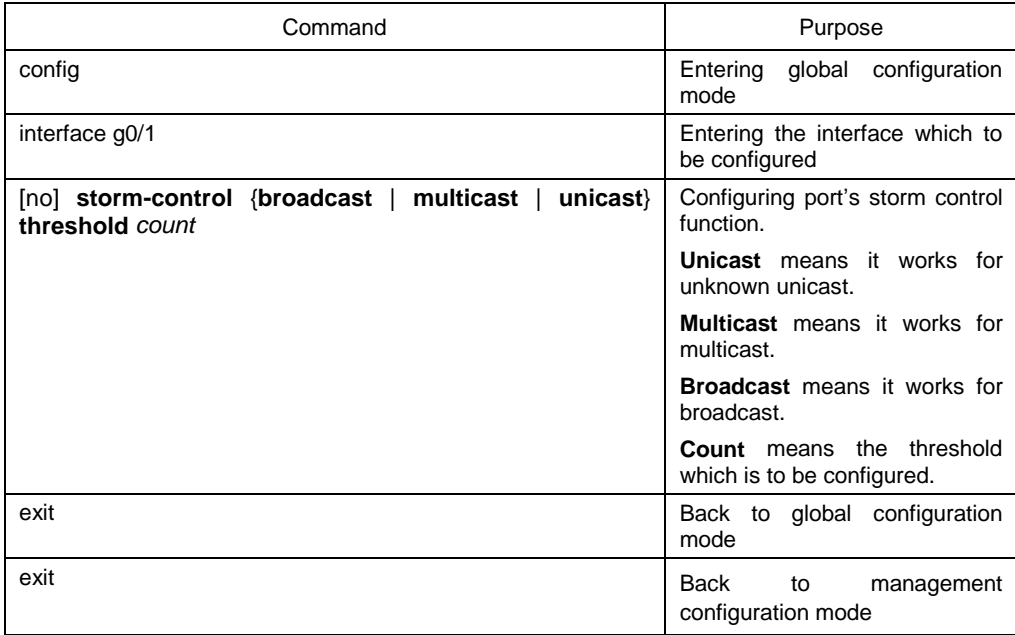

## <span id="page-3-0"></span>1.3 Port's Rate Limitation

Port's rate limitation is used for limiting the rate of flow which comes in and goes out of ports. Use the following commands to limit port's flow rate after entering management mode:

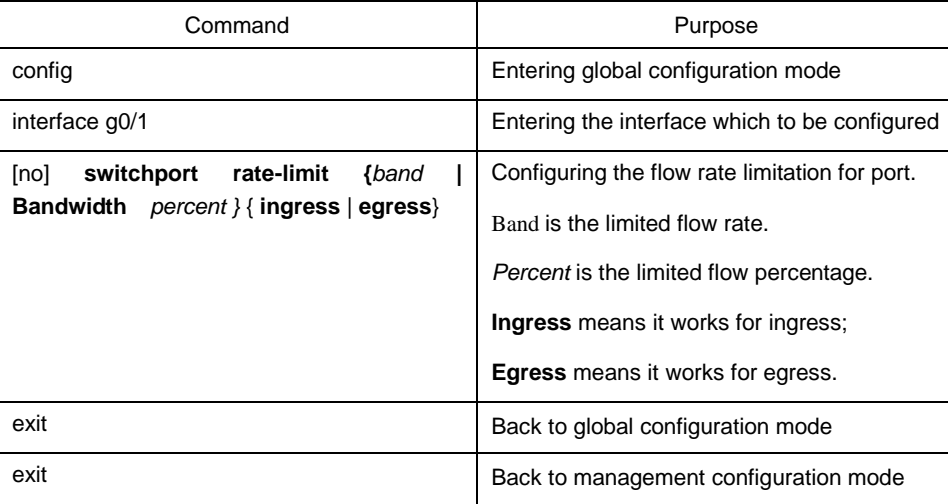

### <span id="page-3-1"></span>1.4 Port Loop Detection

Port loop detection function is used for detecting whether port has loop. Time interval of loop detection messages sent by port could be configured. Use the following command to set time interval of loop detection messages sent by port after entering management mode.

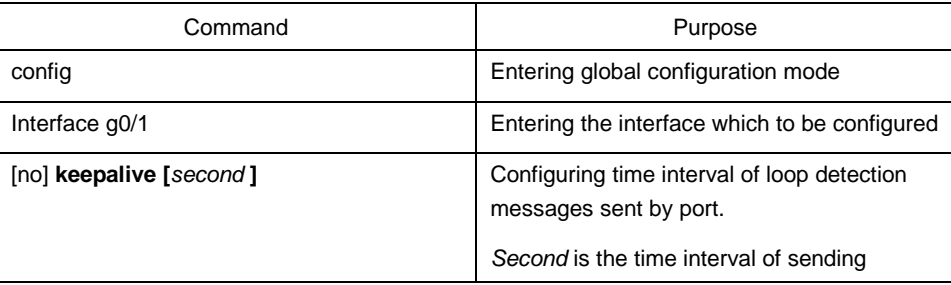

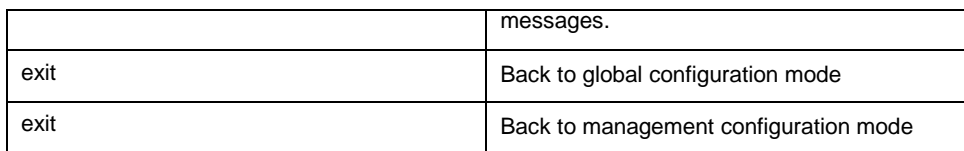

### <span id="page-4-0"></span>1.5 Port MAC-address learning

Port MAC address learning is used to enable/disable port MAC address learning. The configuration method is as follows:

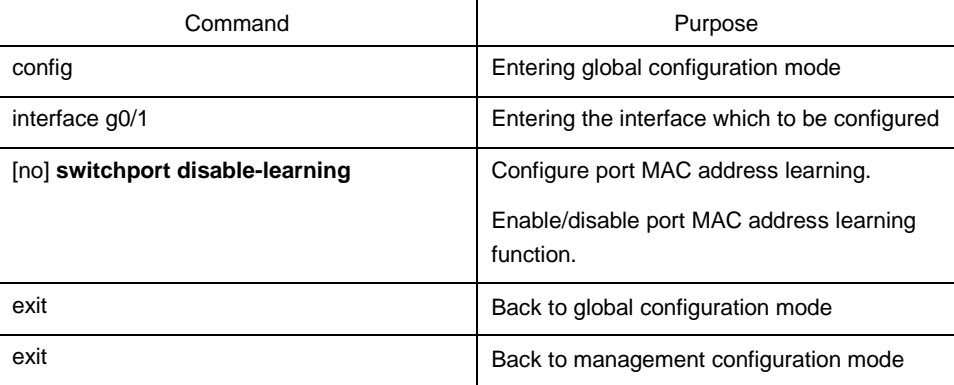

### <span id="page-4-1"></span>1.6 Port's Security

Port's security does controlling by accessing port according to MAC address. Port's security has three kinds of modes: dynamic security mode, static accepting mode, and static rejecting mode. Under dynamic security mode, maximum MAC address quantity which is allowed to be learnt by ports can be configured. When the maximum mac quantity has been learnt from some port by switch, mac address would not be learnt; at the meantime, switch drops all the DLF messages. Under static security mode, static security MAC address can be configured at port. Under static accepting mode, only messages which source MAC is safe MAC address are allowed to get in, and others would be dropped. Under static rejecting mode, messages which source MAC is safe MAC address would be dropped, and other messages would be allowed to get in.

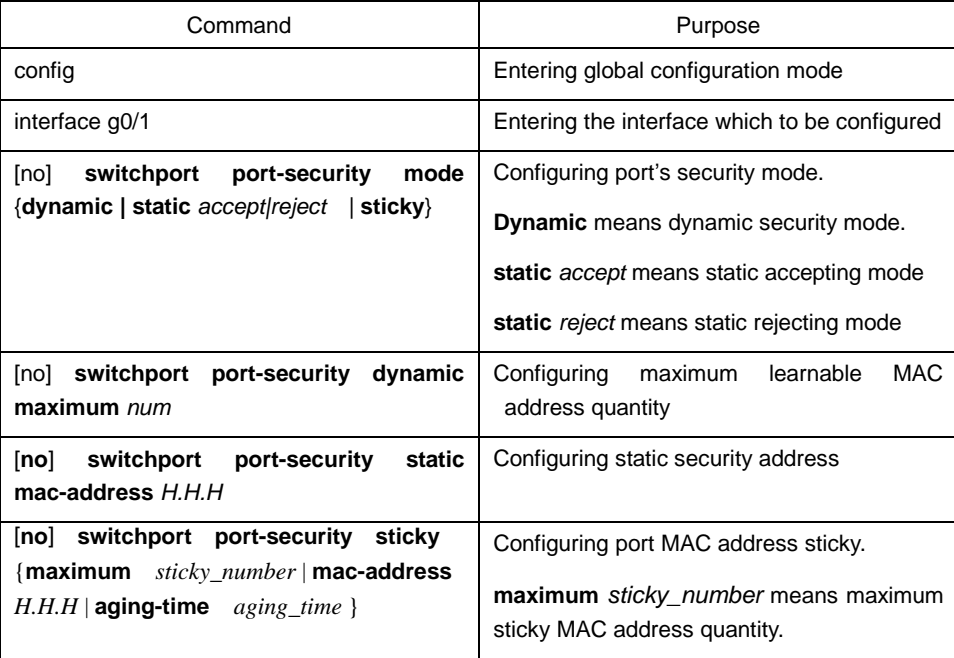

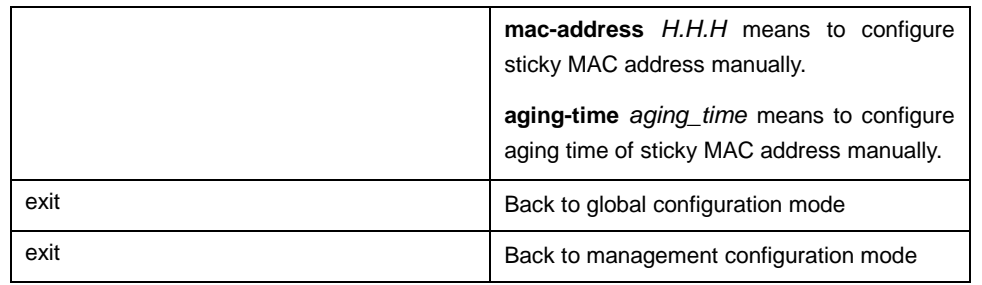

## <span id="page-5-0"></span>1.7 Interface's binding

This switch could be bind with IP address and MAC address on interface at the same time, or be bind with only IP address or MAC address. It works for IP and ARP messages.

Use the following commands to do configuration after entering management mode:

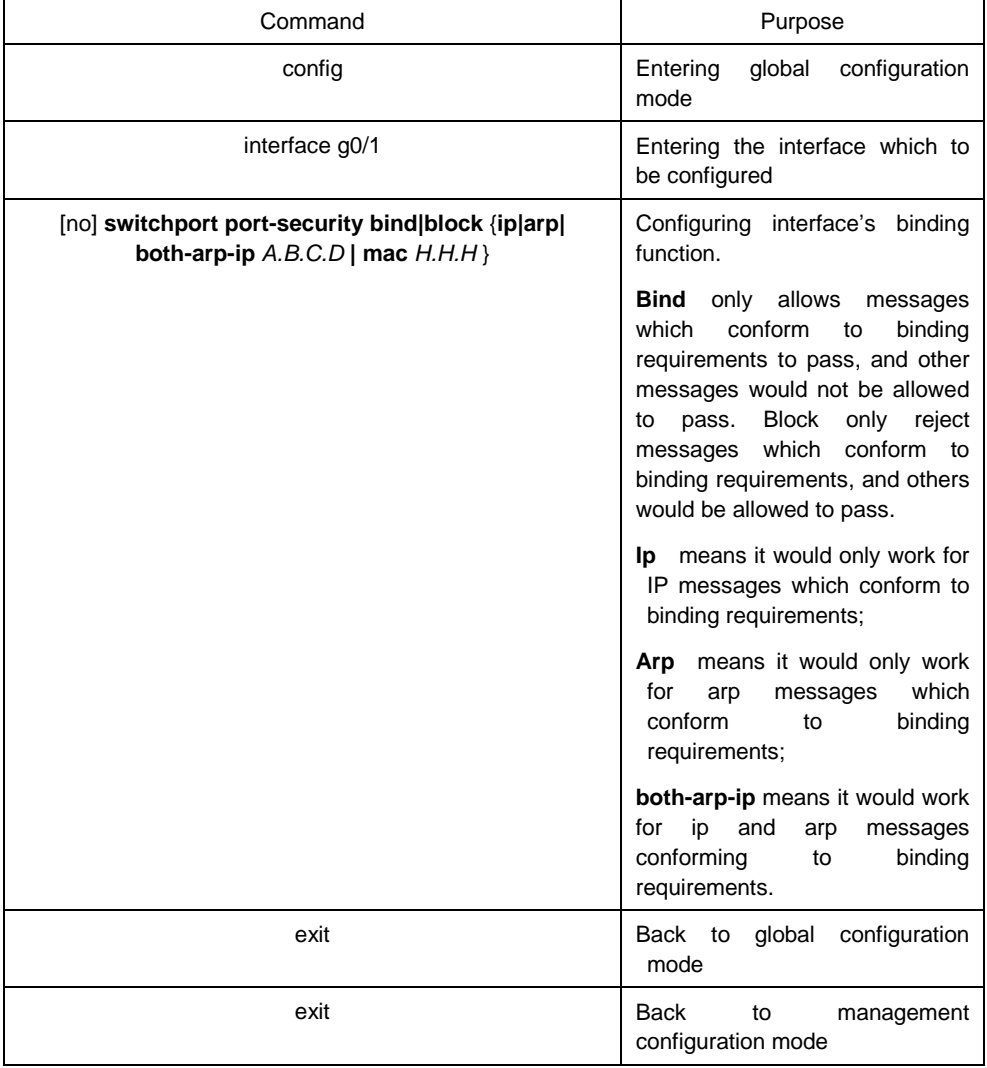

### <span id="page-5-1"></span>1.8 SVL/IVL

This switch can be configured with Shared (SVL)/independent (IVL) vlan learning mode. By default, the ports are all in IVL mode.

This switch could be bind with IP address and MAC address on interface at the same time, or be bind with only IP address or MAC address. It works for IP and ARP messages.

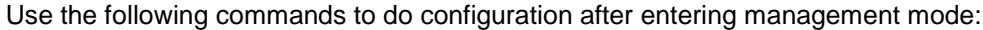

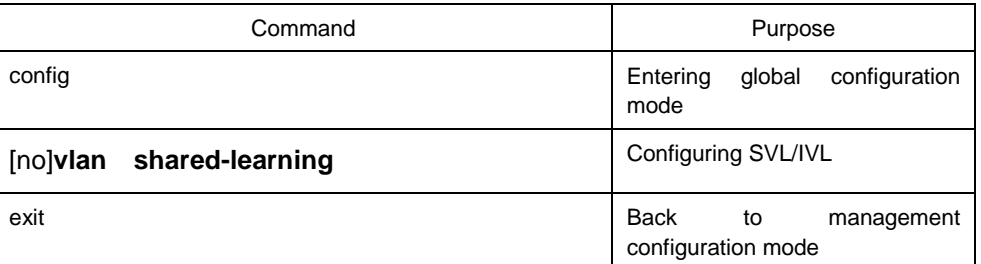

### <span id="page-6-0"></span>1.9 Configuring Link Scan

#### <span id="page-6-1"></span>1.9.1 Overview

Configuring port's scanning time interval is to scan port's up/down status quickly.

#### <span id="page-6-2"></span>1.9.2 Link scan Configuration Task

**•** Configuring port's scanning time interval.

#### <span id="page-6-3"></span>1. Setting up port's scanning time interval

When setting up port's scanning time interval, use the following command under global configuration mode:

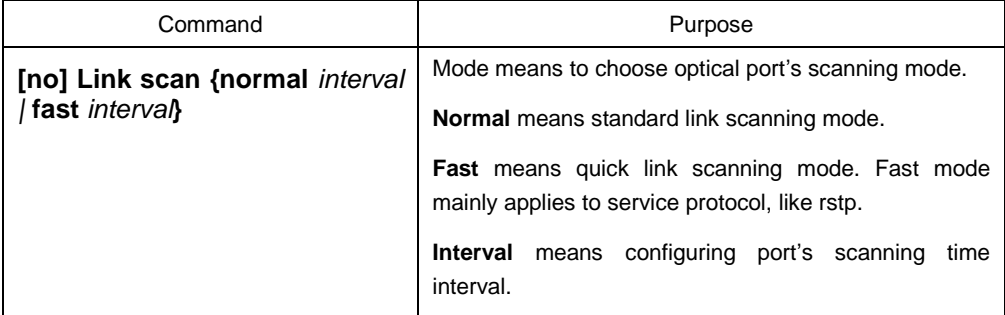

#### <span id="page-6-4"></span>1.9.3 Configuration Example

Configuring standard scanning interval as 20 millisecond

link scan normal 20

### <span id="page-6-5"></span>1.10 Configuring Port Enhanced Link Status Check

#### <span id="page-6-6"></span>1.10.1 Overview

Configuring port's enhanced link status check is to scan port's link status quickly.

#### <span id="page-7-0"></span>1.10.2 Configuration Task

- **Enable/disable port's enhanced link status check.**
- 1. Enable/disable port's enhanced link status check

When enable/disable port's enhanced link status check, use the following command under interface configuration mode:

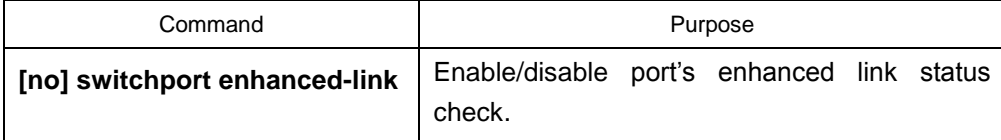

#### <span id="page-7-1"></span>1.10.3 Configuration Example

Enable enhanced link status check of interface g0/1. Switch\_config#interface g0/1 Switch\_config\_g0/1#switchport enhanced-link

### <span id="page-7-2"></span>1.11 Configuring system mtu

### <span id="page-7-3"></span>1.11.1 Overview

Configuring system mtu

#### <span id="page-7-4"></span>1.11.2 Configuration Task

**•** Configuring system mtu

#### 1. Setting up mtu

Use the following command under global configuration mode:

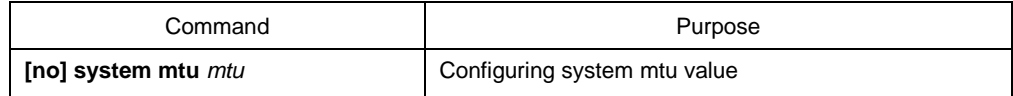

### <span id="page-7-5"></span>1.11.3 Configuration Example

Configuring system mtu 2000 bytes

Switch\_config#system mtu 2000